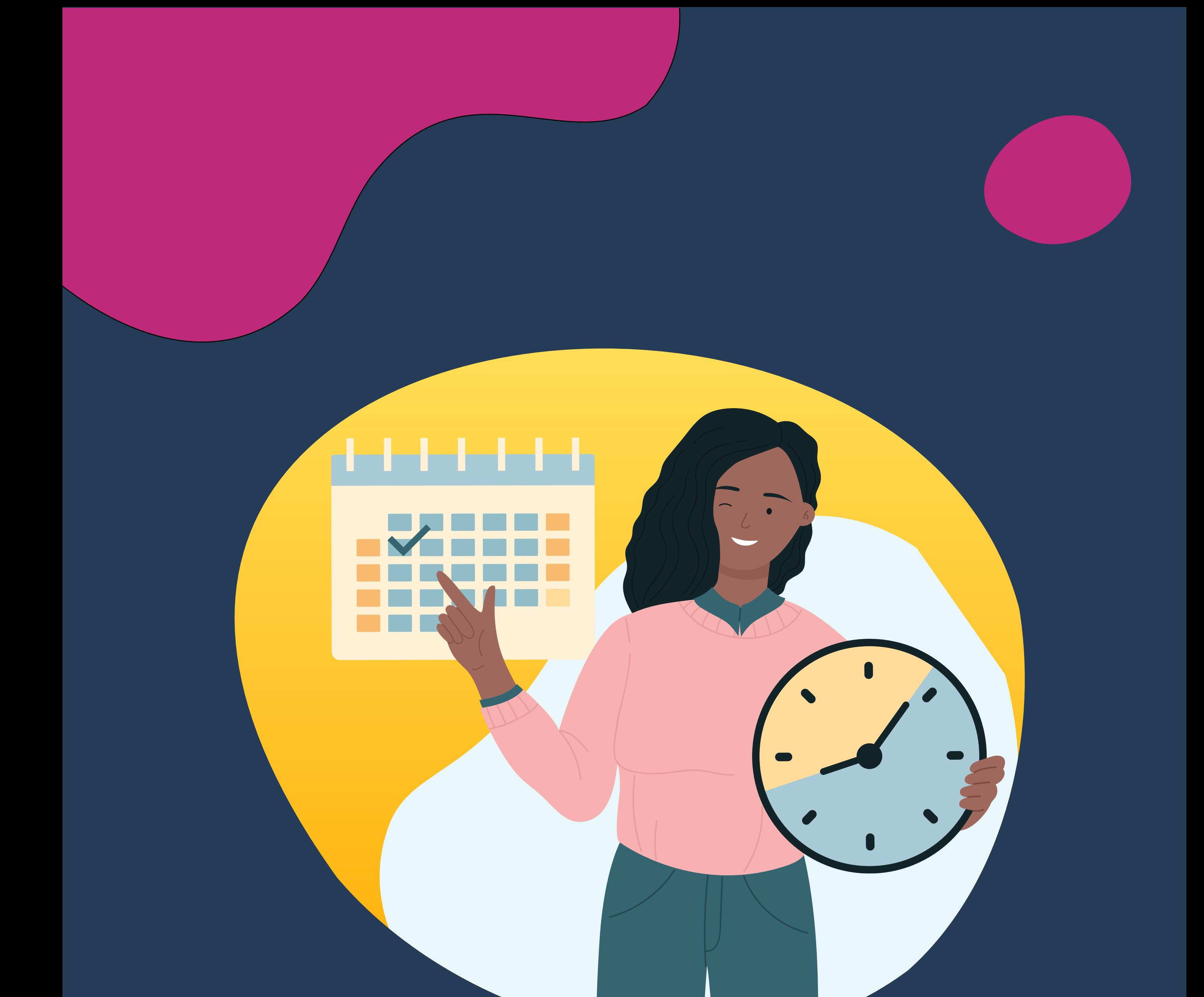

## TUTORIAIS SIGAA: COORDENAÇÕES

# **CARGA HORÁRIA COMPLEMENTAR GERENCIAMENTO DE**

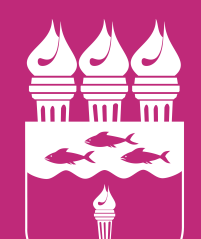

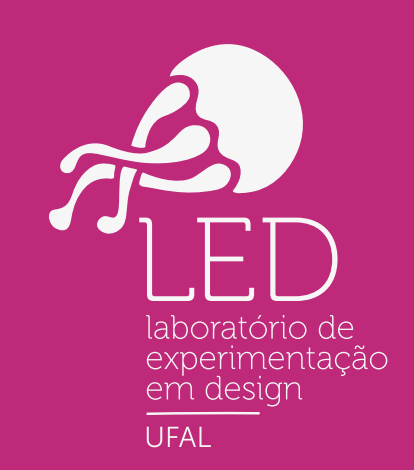

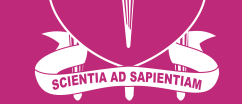

#### **UNIVERSIDADE FEDERAL DE ALAGOAS**

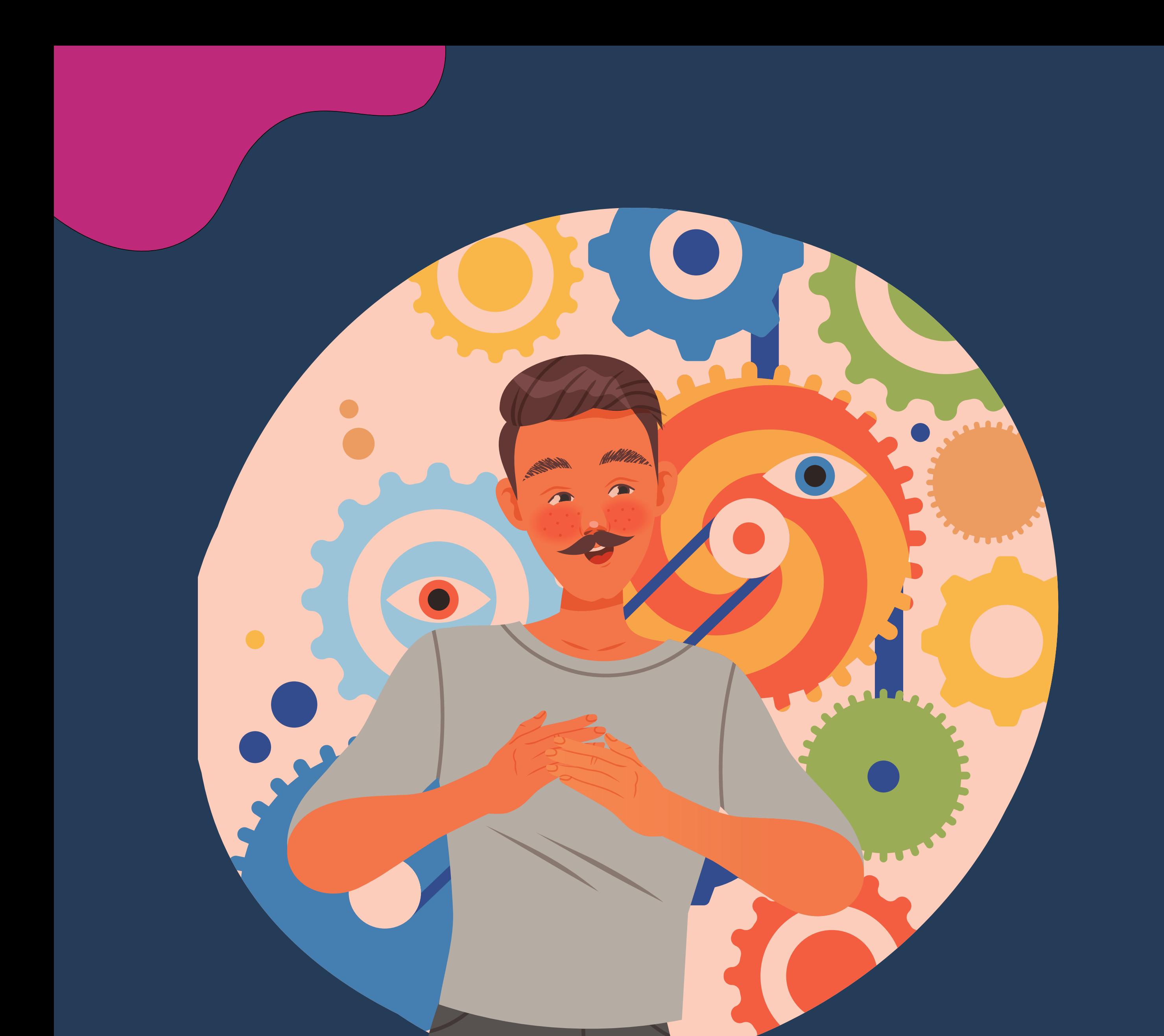

TUTORIAIS SIGAA: COORDENAÇÕES

As comprovações das atividades autônomas (antiga carga horária flexível) devem ser inseridas no SIGAA por cada discente, sendo posteriormente analisada pela coordenação de curso que aprova a atividade para que a mesma integre os registros do(a) discente.

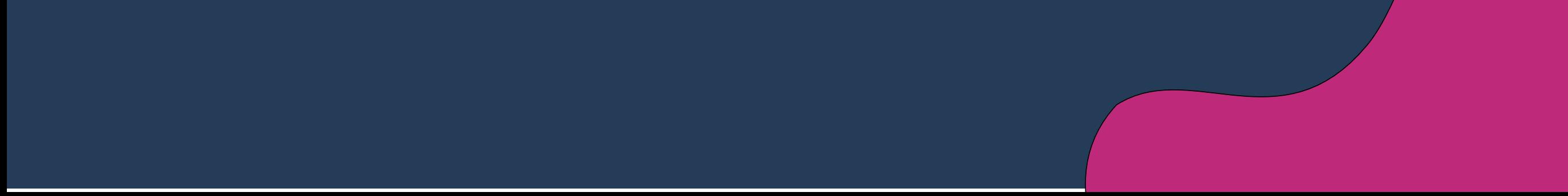

### **CARGA HORÁRIA COMPLEMENTAR GERENCIAMENTO DE**

#### **GERENCIAR SOLICITAÇÕES DE ATIVIDADES AUTÔNOMAS**

#### $02$ . Clique na aba Atividades  $\rightarrow$ Atividades  $aut\hat{o}nomas \rightarrow Gerenciar solicitacões$ de atividades autônomas.

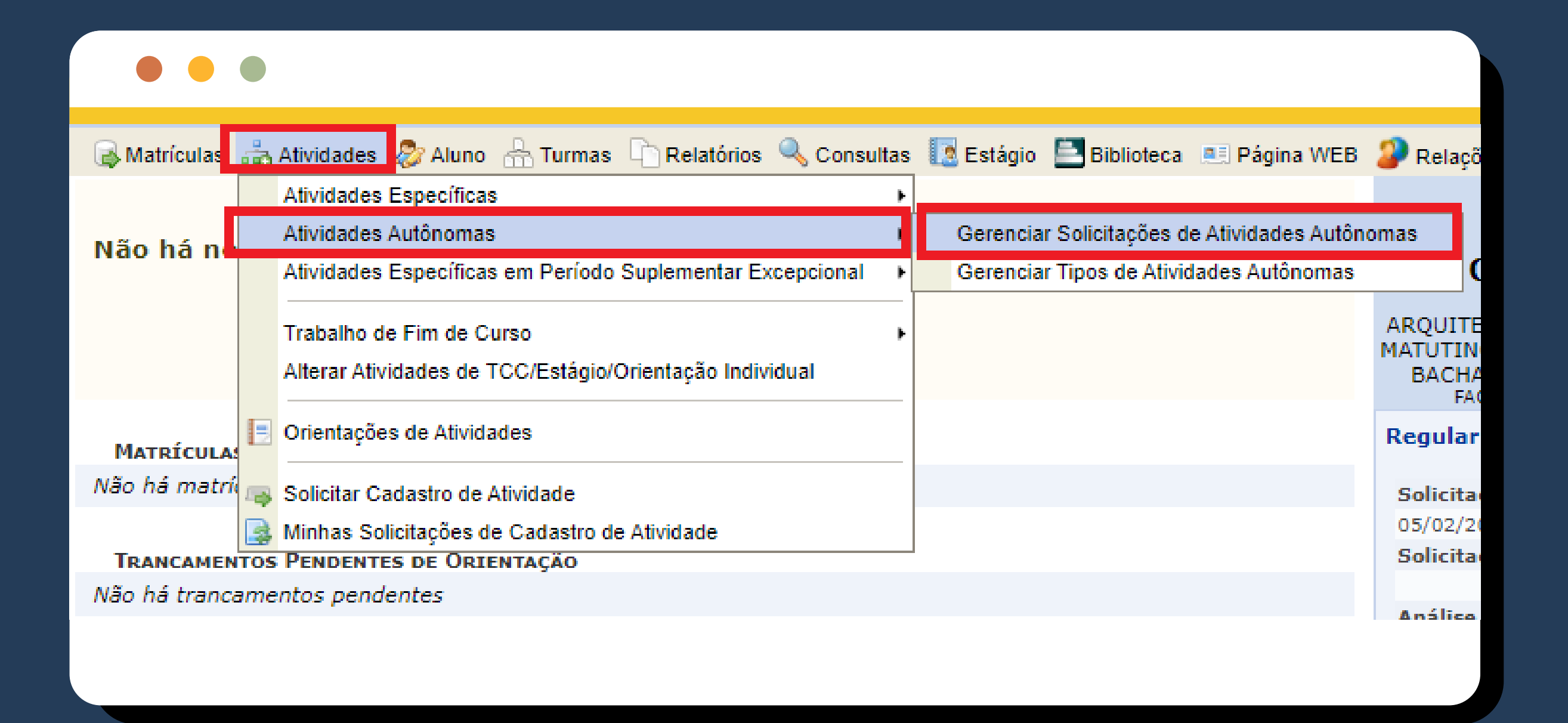

Ul. Acesse o SIGAA, e em seguida entre no portal do coordenador.

 $03$ . Selecione a categoria que deseja gerenciar, no caso de selecionar o status do registro: Submetido para Análise.

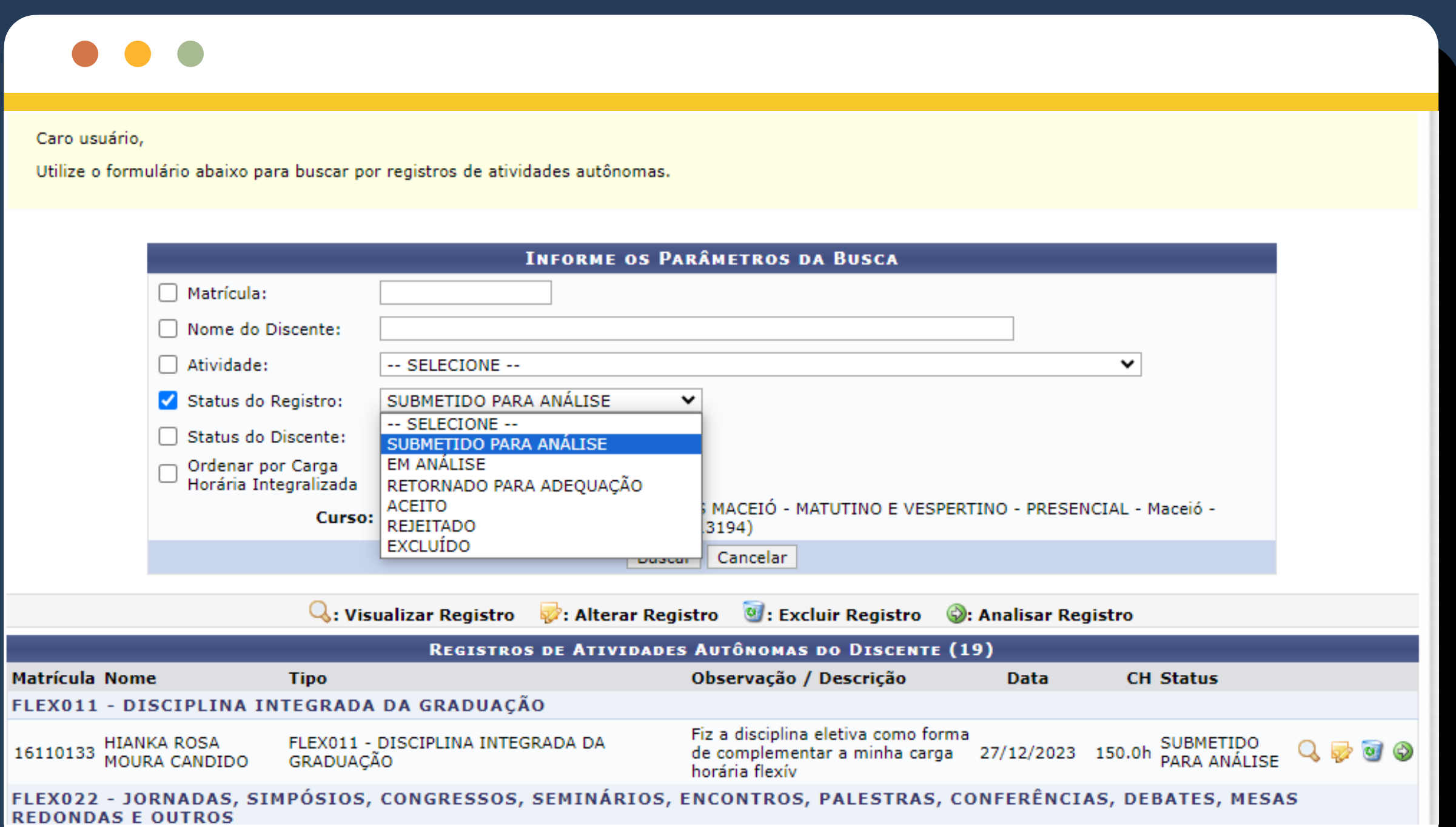

A busca pode ser refinada usando nome do aluno ou matrícula se desejar!

Irá aparecer toda a lista de solicita-04. ções. Clique na seta verde correspondente para iniciar a análise e validação.

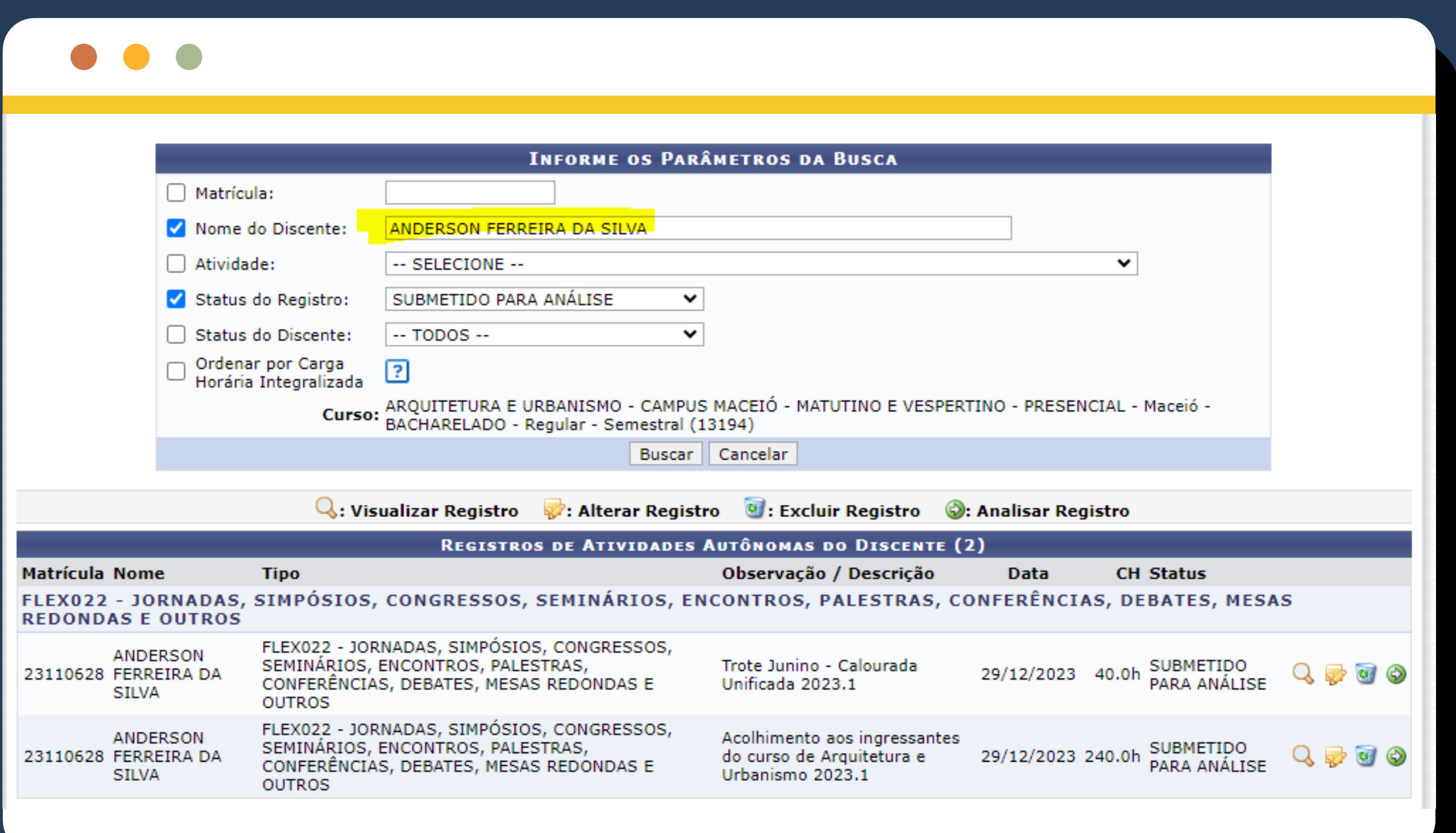

Preencha - se desejar - o campo "Parecer do Coordenador" e clique em "Próximo Passo"

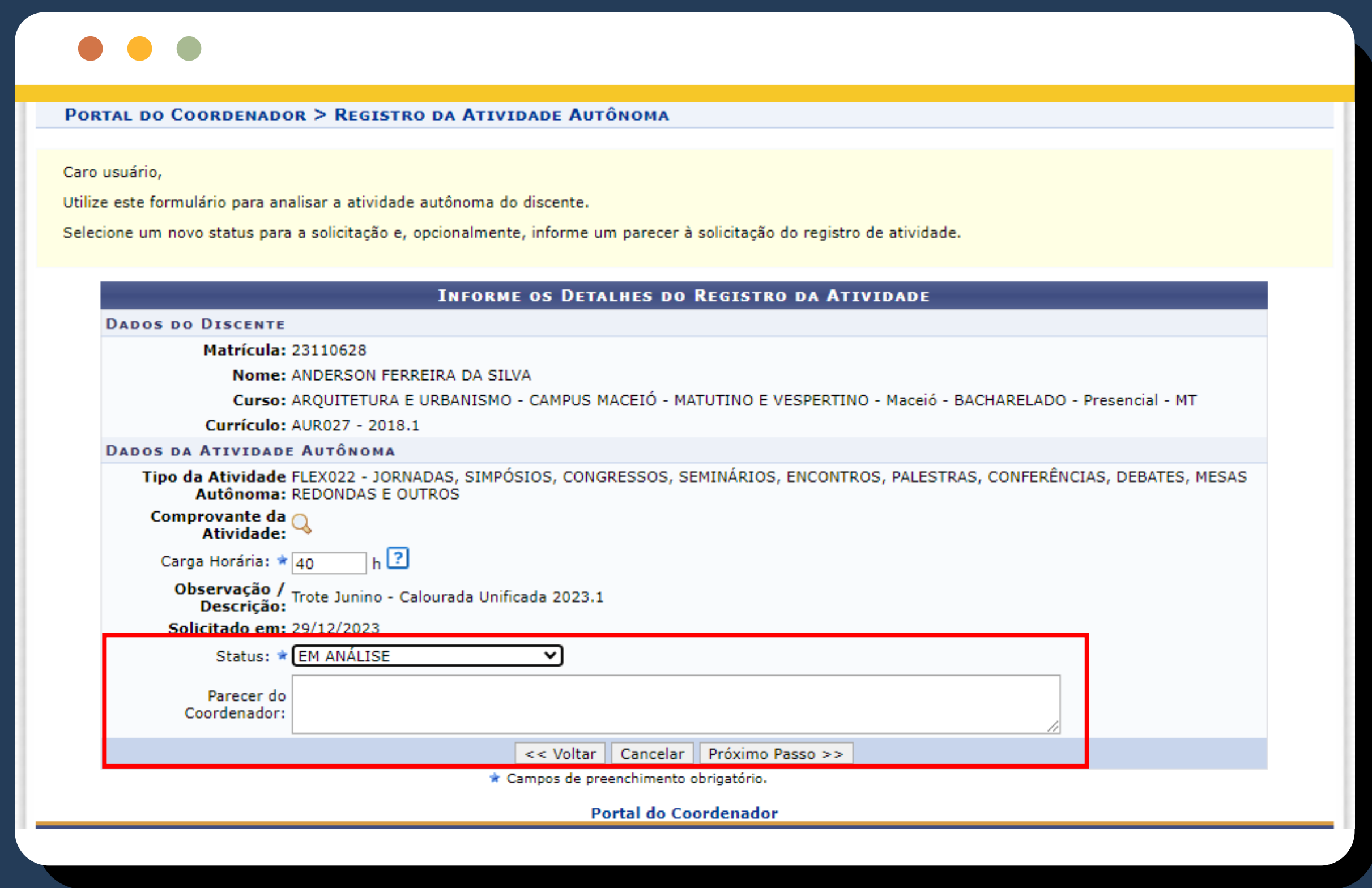

Faça a revisão dos dados iniciando 05. por:

a. conferir o documentos comprobatórios anexado através da lupa.

b. Depois revise se a CH apontada pelo aluno será considerada cheia ou reduzida.

c. Em seguida confira se a descrição da atividade está correta com base no documento anexado.

Utilize este formulário para analisar a atividade autônoma do discente.

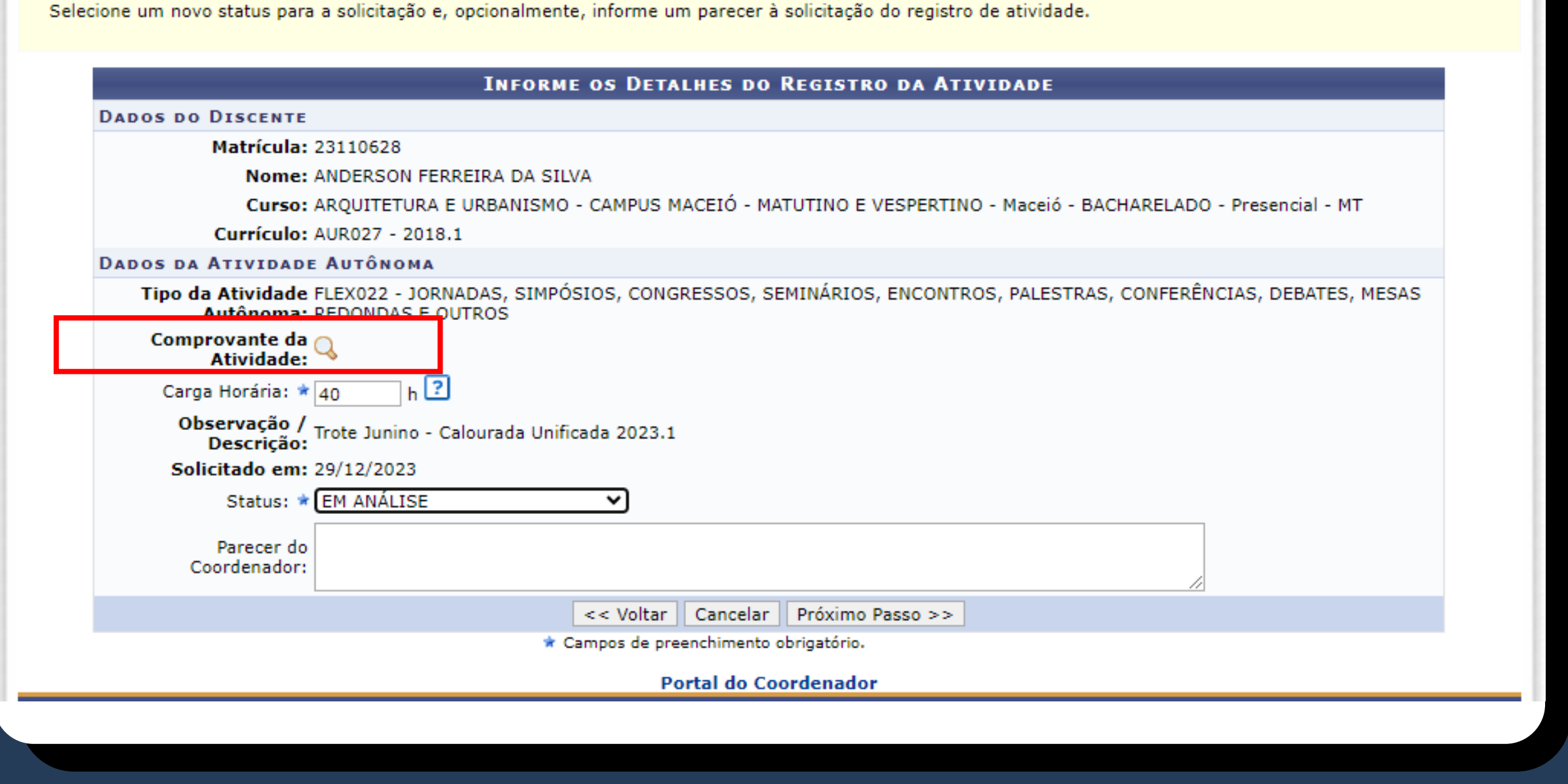

- ACEITO -
- EM ANÁLISE
	- REJEITADO -
- RETORNADO PARA ADEQUAÇÃO -

#### 06. Em seguida escolha o status correspondente para a análise:

#### **ATENÇÃO!**

O Tipo de Atividade indicado deve respeitar as categorias estabelecidas pela Resolução 114/2023-CONSUNI, conforme prevê o seu ANEXO III - CODIFICAÇÃO DAS ATIVIDADES AUTÔNOMAS.

07. Confira todos os dados analisados e clique em "CADASTRAR" concluindo a validação.

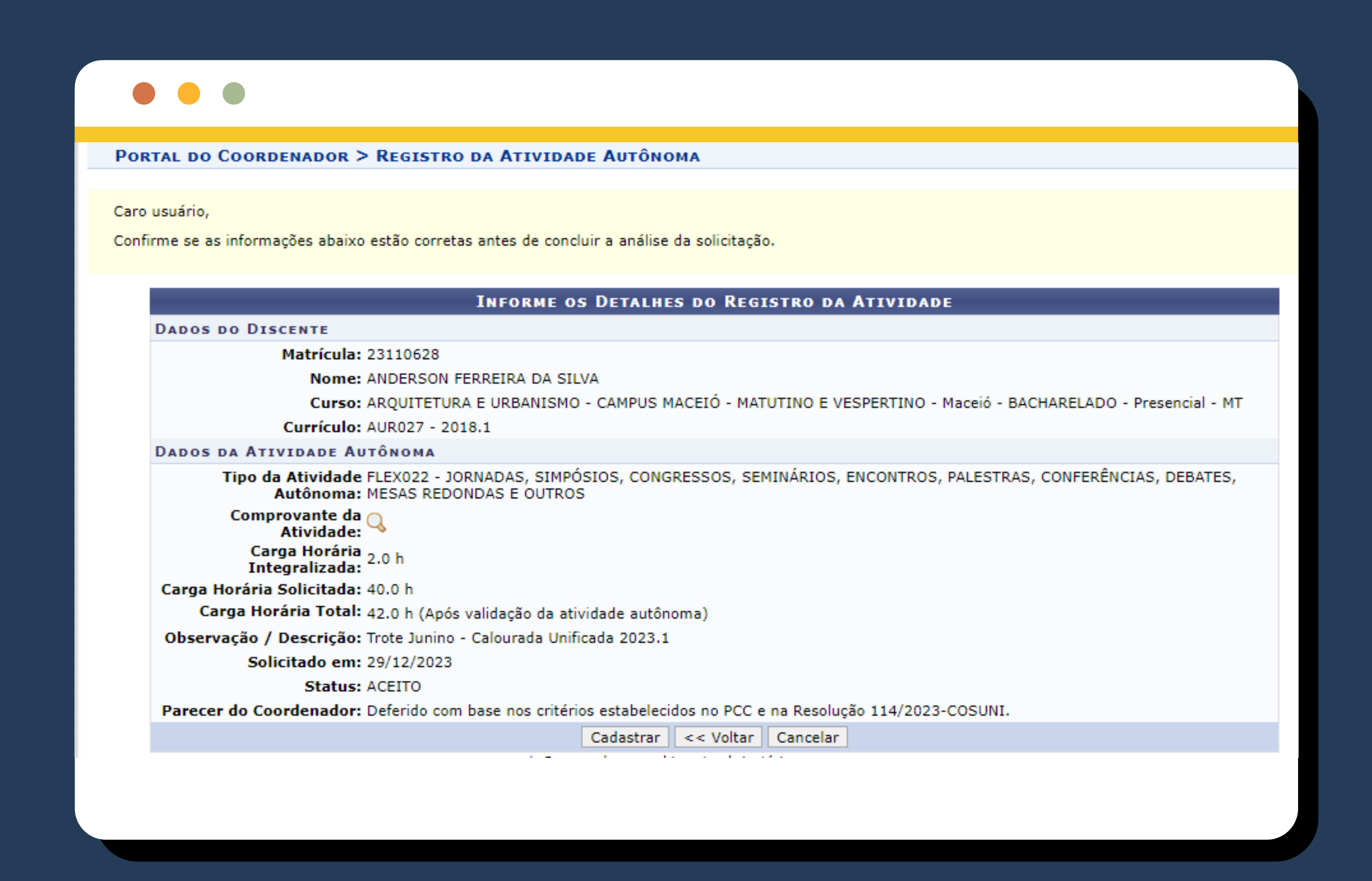

Após validada a Carga Horária Complementar será exibida no histórico do aluno emitido pelo SIGAA no quadro resumo de Atividades Autônomas do Discente, apresentando a soma das horas por categoria.

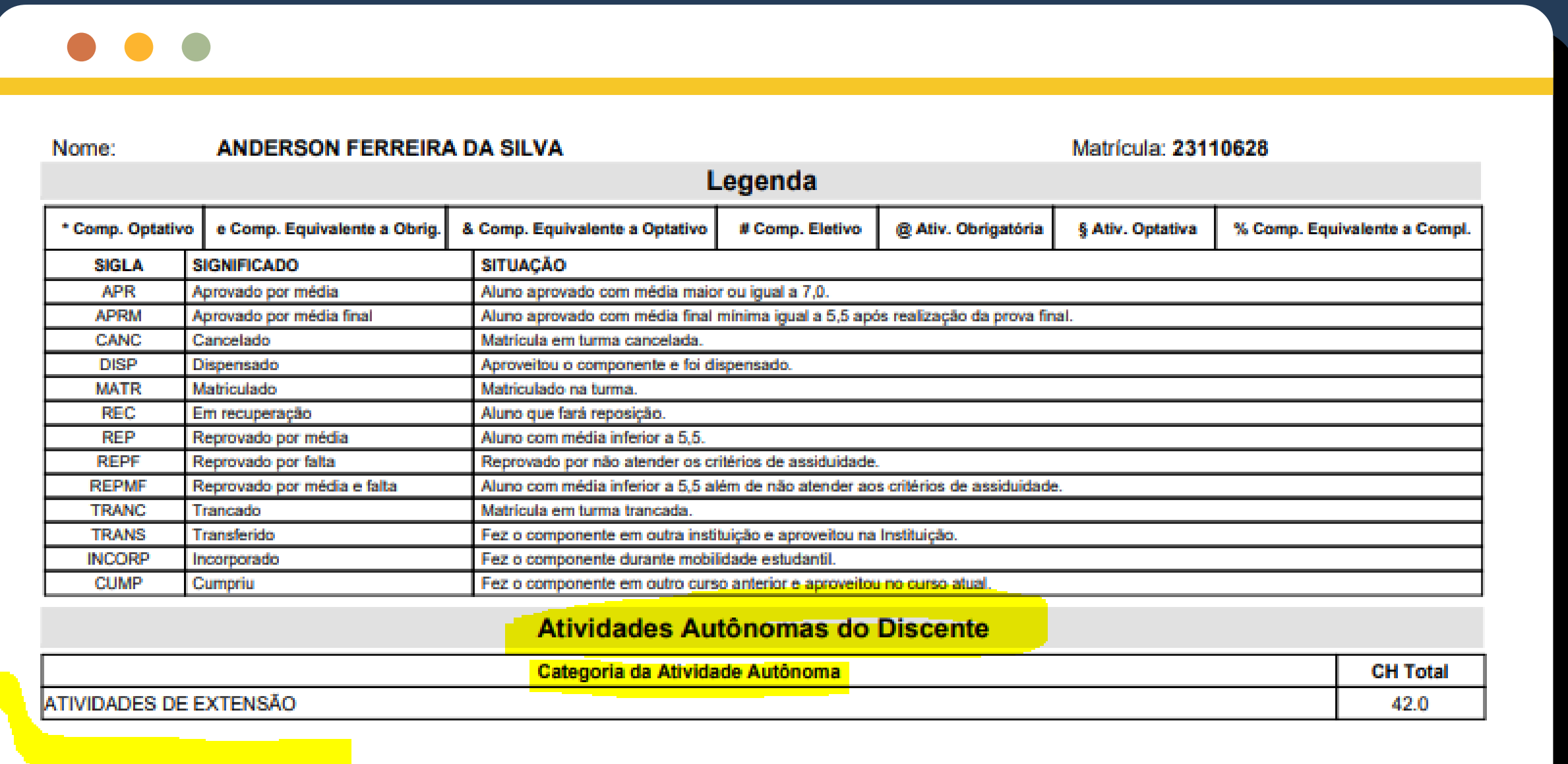

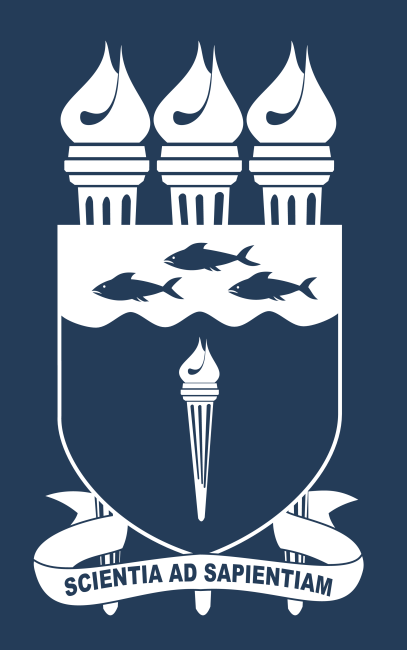

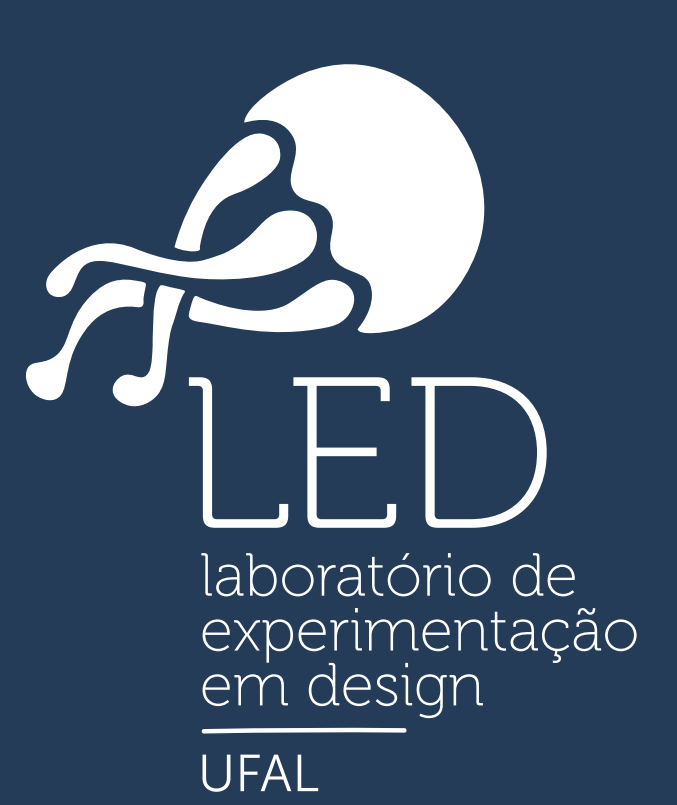

UNIVERSIDADE FEDERAL<br>DE ALAGOAS